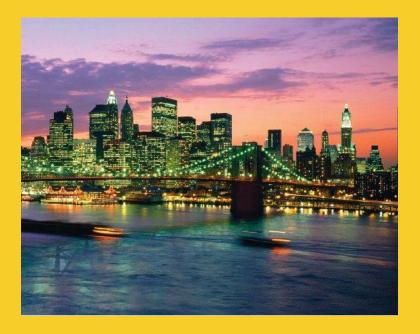

# **Servlet Basics**

Originals of Slides and Source Code for Examples: <a href="http://courses.coreservlets.com/Course-Materials/csajsp2.html">http://courses.coreservlets.com/Course-Materials/csajsp2.html</a>

#### Customized Java EE Training: http://courses.coreservlets.com/

# Agenda

- The basic structure of servlets
- A simple servlet that generates plain text
- A servlet that generates HTML
- Using helper classes
- Giving URLs to servlets
  - @WebServlet annotation
  - web.xml file
- The servlet life cycle
- Servlet debugging strategies

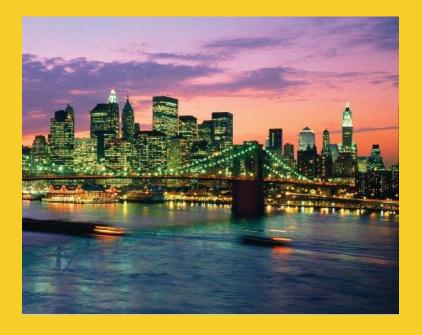

# Overview

#### Customized Java EE Training: http://courses.coreservlets.com/

# A Servlet's Job

- Read explicit data sent by client (form data)
- Read implicit data sent by client (request headers)
- Generate the results
- Send the explicit data back to client (HTML)
- Send the implicit data to client (status codes and response headers)

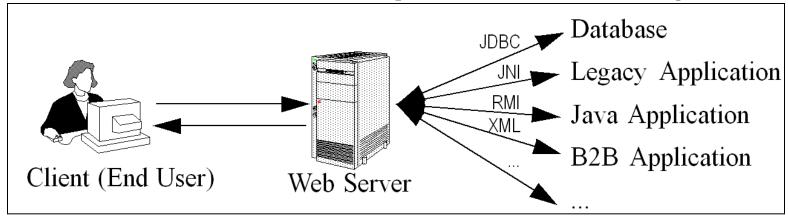

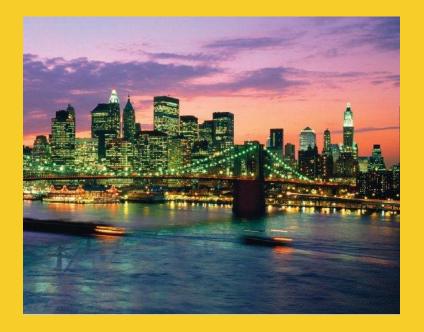

# Simple Servlets

#### Customized Java EE Training: http://courses.coreservlets.com/

# A Servlet That Generates Plain Text (HelloWorld.java)

```
package testPackage; // Always use packages.
import java.io.*;
import javax.servlet.*;
import javax.servlet.annotation.*;
import javax.servlet.http.*;
@WebServlet("/hello")
public class HelloWorld extends HttpServlet {
           @Override
          public void doGet(HttpServletRequest request,
                                                                                                          HttpServletResponse response)
                                throws ServletException, IOException {
                     PrintWriter out = response.getWriter();
                                                                                                                                                                                                                                                                                   - - X
                     out.println("Hello World");
                                                                                                                                                                                   File Edit View History Bookmarks Tools Help
                                                                                                                                                                                                                                                                             Google P
                                                                                                                                                                                  Karaman Caraman Albania Albania Albani
                                                                                                                                                                                   Hello World
          URL assumes you have deployed from a project named "test-app". Code can be downloaded from
          Web site. General form is http://hostName/appName/address-from-WebServlet-annotation.
          Review previous tutorial section for info on how to deploy the app from Eclipse.
```

# Interpreting HelloWorld Servlet

## @WebServlet("/address")

- This is the URL relative to the app name. More later.

### doGet

Code for an HTTP GET request. doPost also common.

### HttpServletRequest

Contains anything that comes from the browser

### HttpServletResponse

 Used to send stuff to the browser. Most common is getWriter for a PrintWriter that points at browser.

### @Override

- General best practice when overriding inherited methods
  - But, I will omit on many of my PowerPoint slides to conserve space. Downloadable source has @Override.

## A Servlet That Generates HTML

- Tell the browser that you're sending it HTML
  - response.setContentType("text/html");
- Modify the println statements to build a legal Web page
  - Print statements should output HTML tags
- Check your HTML with a formal syntax validator
  - http://validator.w3.org/
  - http://www.htmlhelp.com/tools/validator/

## **HTML 5 Document Format**

```
<!DOCTYPE html>
                                              Note the simple DOCTYPE, simplified meta tag,
                                              and omission of "type" in both the style sheet
                                              and script references. All of those work in old,
<html lang="en">
                                              pre-HTML5 browsers.
<head>
<meta charset="utf-8"/>
<link href="css/some-stylesheet.css"</pre>
       rel="stylesheet"/>
<script src="scripts/some-script.js"></script>
</head>
<body>
</body>
</html>
```

# A Servlet That Generates HTML (Code)

```
@WebServlet("/test1")
public class TestServlet extends HttpServlet {
 public void doGet(HttpServletRequest request,
                    HttpServletResponse response)
      throws ServletException, IOException {
    response.setContentType("text/html");
    PrintWriter out = response.getWriter();
    out.println
      ("<!DOCTYPE html>\n" +
       <html>\n'' +
       "<head><title>A Test Servlet</title></head>\n" +
       "<body bgcolor=\"#fdf5e6\">\n" +
       <h1>Test</h1>
" +
       "Simple servlet for testing.\n" +
       "</body></html>");
```

# A Serviet That Generates HTML (Result)

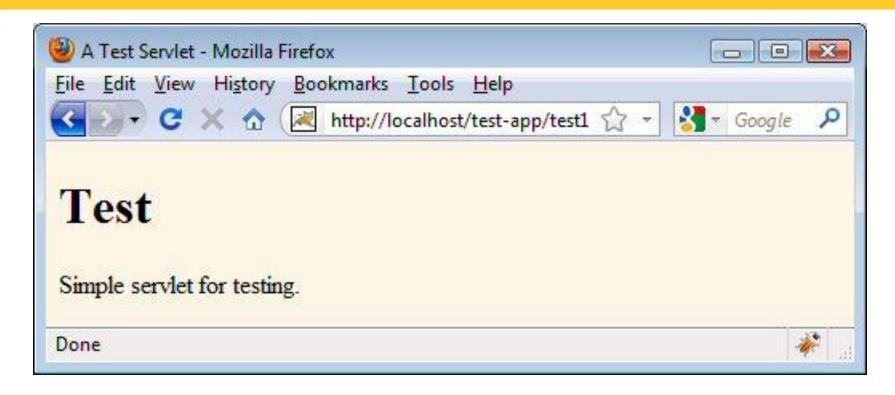

Assumes project is named test-app.

Eclipse users can use the TestServlet code as a basis for their own servlets. Avoid using "New → Servlet" in Eclipse since it results in ugly code.

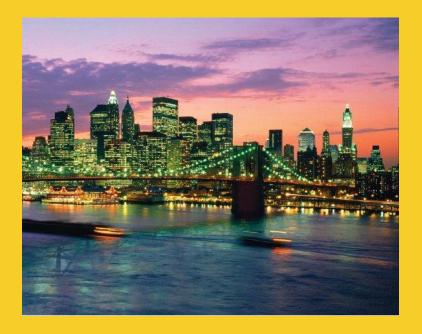

# **Using Helper Classes**

#### Customized Java EE Training: http://courses.coreservlets.com/

## Idea

### All Java code goes in the same place

- In Eclipse, it is src/packageName
  - It does not matter if code is for a servlet, helper class, filter, bean, custom tag class, or anything else

### Don't forget OOP principles

If you find you are doing the same logic multiple times,
 put the logic in a helper class and reuse it

### Simple example here

- Generates HTML. Building HTML from a helper class is probably not really worth it for real projects (JSP is better), but we haven't covered logic in servlets yet. But the general principle still holds: if you are doing the same thing in several servlets, move the code into shared class.

# A Simple HTML-Building Utility

## Don't go overboard

- Complete HTML generation packages usually work poorly
  - The JSP framework is a better solution
- More important is to avoid repeating logic.
   ServletUtilities has a few methods for that, as will be seen later

## TestServlet2

@WebServlet("/test-with-utils") public class TestServlet2 extends HttpServlet { public void doGet(HttpServletRequest request, HttpServletResponse response) throws ServletException, IOException { response.setContentType("text/html"); PrintWriter out = response.getWriter(); String title = "Test Servlet with Utilities"; out.println (ServletUtilities.headWithTitle(title) + "<body bgcolor=\"#fdf5e6\">\n" +  $"<h1>" + title + "</h1>\n" +$ "Simple servlet for testing.\n" + "</body></html>");

# TestServlet2: Result

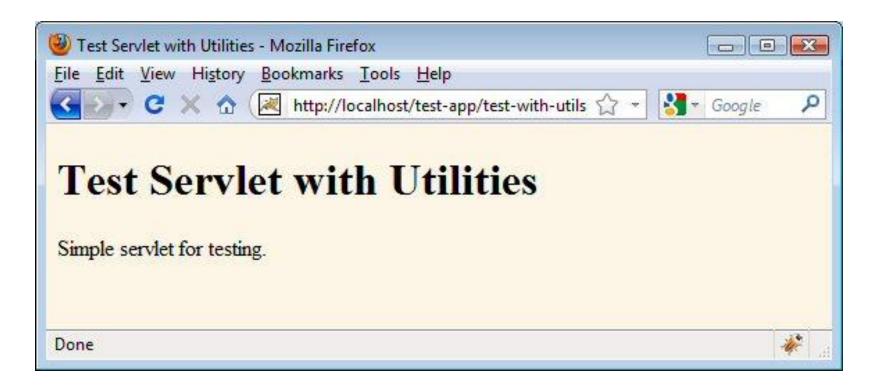

Assumes project is named test-app.

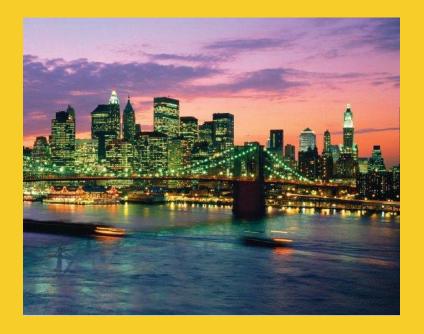

# **Custom URLs** and web.xml

#### Customized Java EE Training: http://courses.coreservlets.com/

# Tomcat 7 or Other Servlet 3.0 Containers

### Give address with @WebServlet

```
@WebServlet("/my-address")
public class MyServlet extends HttpServlet { ... }
```

- Resulting URL
  - http://hostName/appName/my-address

### Omit web.xml entirely

- You are permitted to use web.xml even when using
   @WebServlet, but the entire file is completely optional.
  - In earlier versions, you must have a web.xml file even if there were no tags other than the main start and end tags (<web-app ...> and </web-app>).

# **Example: URLs with @WebServlet**

```
package testPackage;
@WebServlet("/test1")
public class TestServlet extends HttpServlet {
  public void doGet(HttpServletRequest request,
                       HttpServletResponse response)
       throws ServletException, IOException {
    response.setContentType("text/html");
    PrintWriter out = response.getWriter();
    out.println
       ("<!DOCTYPE html>\n" +
        ...);
                             A Test Servlet - Mozilla Firefox
                                                                 File Edit View History Bookmarks Tools Help
                             http://localhost/test-app/test1
                                                               Google P
                             Test
                              Simple servlet for testing.
                             Done
```

# Defining Custom URLs in web.xml (Servlets 2.5 & Earlier)

Java code

```
package myPackage;
  public class MyServlet extends HttpServlet { ... }
web.xml entry (in <web-app...>...</web-app>)

    Give name to servlet

  <servlet>
    <servlet-name>MyName</servlet-name>
     <servlet-class>myPackage.MyServlet</servlet-class>
  </servlet>
  - Give address (URL mapping) to servlet
  <servlet-mapping>
     <servlet-name>MyName</servlet-name>
     <url-pattern>/my-address</url-pattern>
  </servlet-mapping>
```

### Resultant URL

http://hostname/appName/my-address

# **Defining Custom URLs: Example**

```
<?xml version="1.0" encoding="UTF-8"?>
                                                                  Don't edit this manually.
                                                                  Should match version supported
<web-app
             version="2.4"
                                                                  by your server. If your server
                                                                  supports 3.0, can omit web.xml
                                                                  totally and use annotations.
  <!-- Use the URL http://hostName/appName/test2 for
          testPackage.TestServlet -->
  <servlet>
                                                          Fully qualified classname.
     <servlet-name>Test</servlet-name>
     <servlet-class>testPackage.TestServlet</servlet-class>
  </servlet>
                                          Any arbitrary name.
  <servlet-mapping>
                                          But must be the same both times.
     <servlet-name>Test</servlet-name>
     <url-pattern>/test2</url-pattern>
  </servlet-mapping>
                                      The part of the URL that comes after the app (project) name.
</web-app>
                                      Should start with a slash.
```

# **Defining Custom URLs: Result**

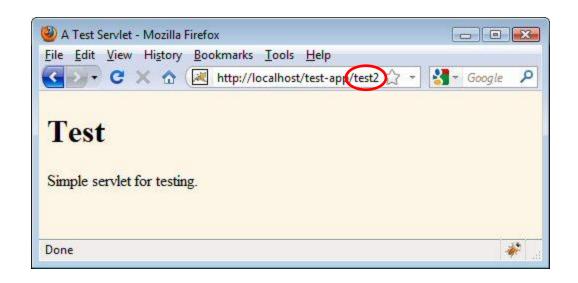

### Eclipse details

- Name of Eclipse project is "test-app"
- Servlet is in src/testPackage/TestServlet.java
- Deployed by right-clicking on Tomcat, Add and Remove Projects, Add, choosing test-app project, Finish, right-clicking again, Start (or Restart)

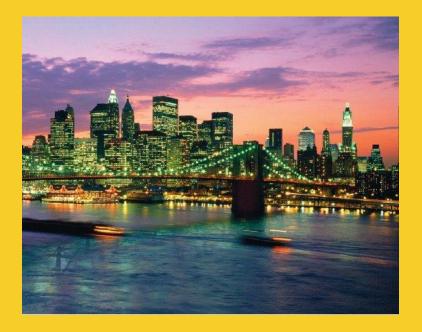

# **Advanced Topics**

#### Customized Java EE Training: http://courses.coreservlets.com/

# The Servlet Life Cycle

### init

Executed once when the servlet is first loaded.
 Not called for each request.

### service

Called in a new thread by server for each request.
 Dispatches to doGet, doPost, etc.
 Do not override this method!

### doGet, doPost, doBlah

- Handles GET, POST, etc. requests.
- Override these to provide desired behavior.

### destroy

Called when server deletes servlet instance.
 Not called after each request.

# Why You Should Not Override service

- The service method does other things besides just calling doGet
  - You can add support for other services later by adding doPut, doTrace, etc.
  - You can add support for modification dates by adding a getLastModified method
  - The service method gives you automatic support for:
    - HEAD requests
    - OPTIONS requests
    - TRACE requests
- Alternative: have doPost call doGet

# **Debugging Servlets**

- Use print statements; run server on desktop
- Use Apache Log4J
- Integrated debugger in IDE
  - Right-click in left margin in source to set breakpoint (Eclipse)
  - R-click Tomcat and use "Debug" instead of "Start"
- Look at the HTML source
- Return error pages to the client
  - Plan ahead for missing or malformed data
- Use the log file
  - log("message") or log("message", Throwable)
- Separate the request and response data.
  - Request: see EchoServer at www.coreservlets.com
  - Response: see WebClient at www.coreservlets.com
- Make sure browser is not caching
  - Internet Explorer: use Shift-RELOAD
  - Firefox: use Control-RELOAD
- Stop and restart the server

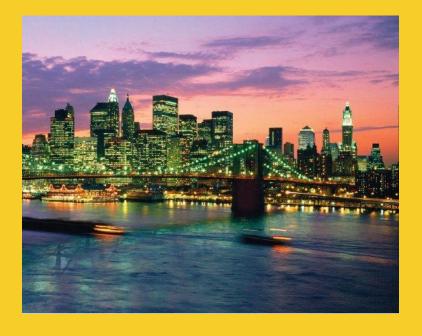

# Wrap-Up

#### Customized Java EE Training: http://courses.coreservlets.com/

# **Summary**

### Main servlet code goes in doGet or doPost:

- The HttpServletRequest contains the incoming information
- The HttpServletResponse lets you set outgoing information
  - Call setContentType to specify MIME type
  - Call getWriter to obtain a Writer pointing to client (browser)
  - Make sure output is legal HTML

### Give address with @WebServlet or web.xml

```
@WebServlet("/some-address")
public class SomeServlet extends HttpServlet { ... }
```

- Resulting URL
  - http://hostName/appName/some-address

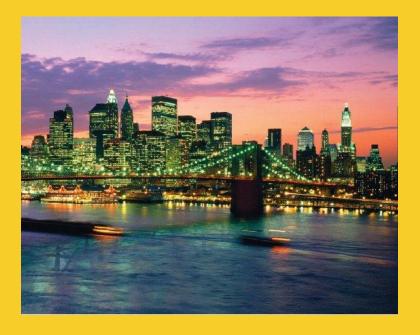

# Questions?

JSF 2, PrimeFaces, Java 7, Ajax, jQuery, Hadoop, RESTful Web Services, Android, Spring, Hibernate, Servlets, JSP, GWT, and other Java EE training

#### Customized Java EE Training: http://courses.coreservlets.com/